## Návod na prezentování v zasedací místnosti Manual for wireless presentation

- Projektor zapnete stisknutím tlačítka "On" na černém panelu na zdi u dveří, případně se ovládání projektoru nachází na stole a dotykem na display a výběrem možnosti "ClickShare" spustíte projektor.
- Stáhněte soubor **ClickShare.zip,** rozblate, přesuňte ho na plochu a spusťte.

Soubor je také možné spustit přímo z ovladače clickshare, který se po vložení do USB chová jako flashdisk.

- Připojte do USB portu vašeho počítače clikshare ovladač.
- Počkejte, až ovladač přestane blikat a začne svítit.
- Zmáčkněte tlačítko na clickshare ovladači.
- $\triangleright$  Press "On" button on the black panel on the wall near entry door or touch display on the table.
- Download **ClickShare.zip,** extract, move to desktop and run. File you can run from the clickshare device, which is as flashdisk after connected USB.
- ▶ Connnect clickshare device to USB port.
- Please wait, until device stop blinking and start lighting.
- Press the button on the clickshare device.

CI/CWR31-CE | 2018-03-23 © Robert Bosch odbytová<sup>s</sup> r.o. 2018. All rights reserved, also regarding any disposal, exploitation, reproduction, editing, distribution, as well as in the event of applications for industrial property rights. 1

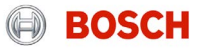